z/OS Version 2 Release 4

# *z/OS Xvfb User's Guide*

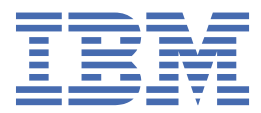

#### **Note**

Before using this information and the product it supports, read the information in ["Notices" on page](#page-42-0) [29](#page-42-0).

This edition applies to Version 2 Release 4 of z/OS (5650-ZOS) and to all subsequent releases and modifications until otherwise indicated in new editions.

Last updated: 2019-07-10

#### **© Copyright International Business Machines Corporation 2018, 2019.**

US Government Users Restricted Rights – Use, duplication or disclosure restricted by GSA ADP Schedule Contract with IBM Corp.

# **Contents**

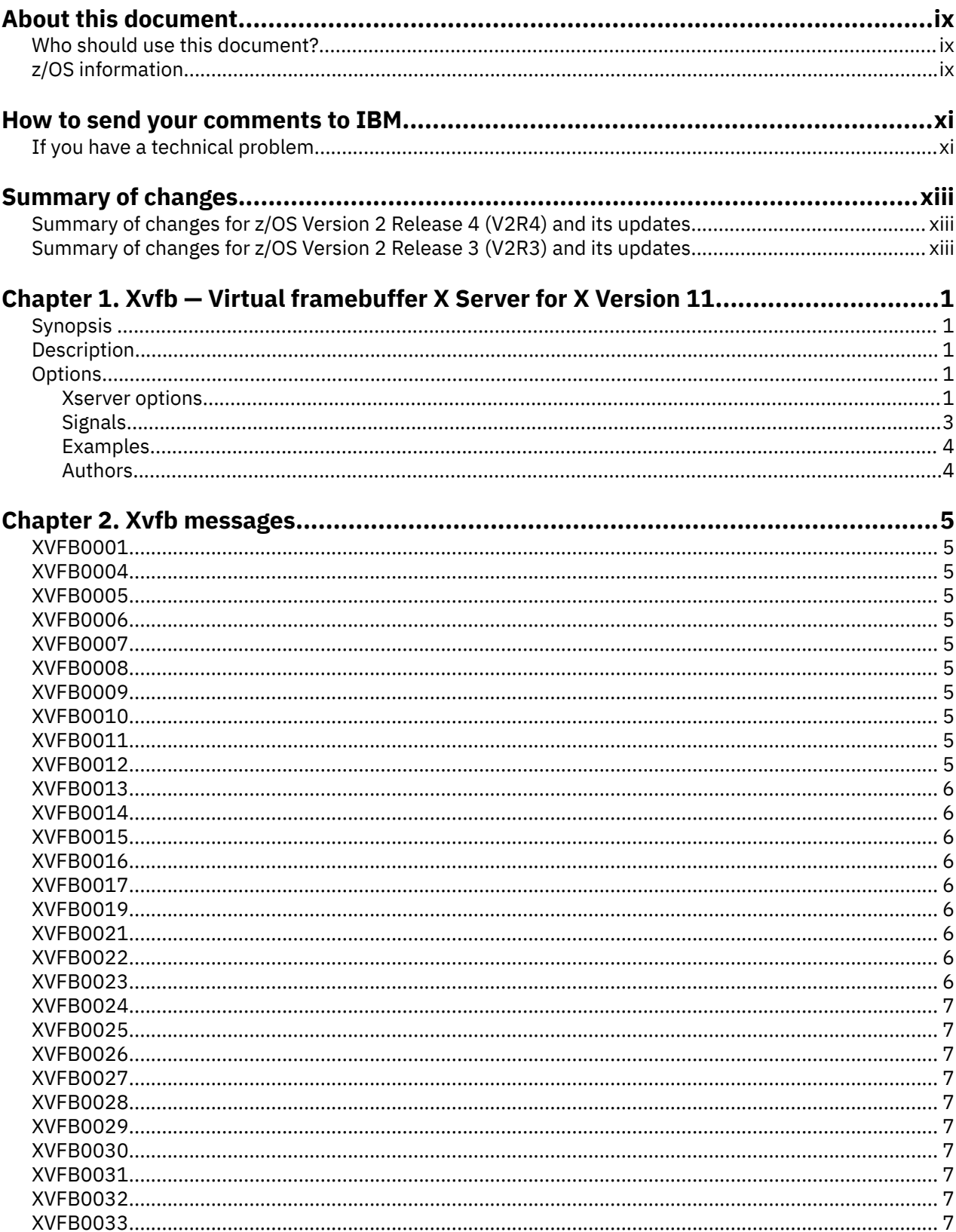

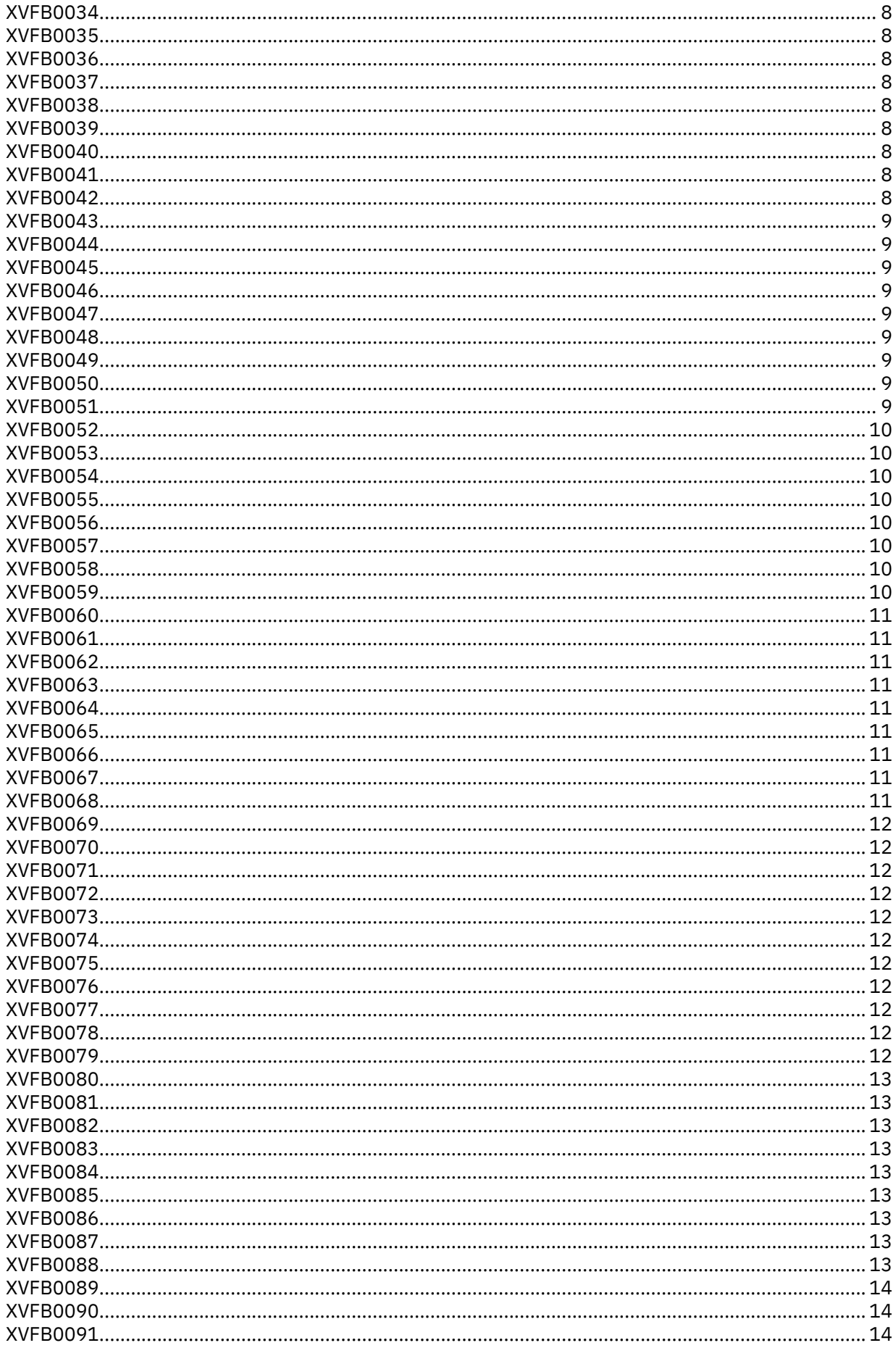

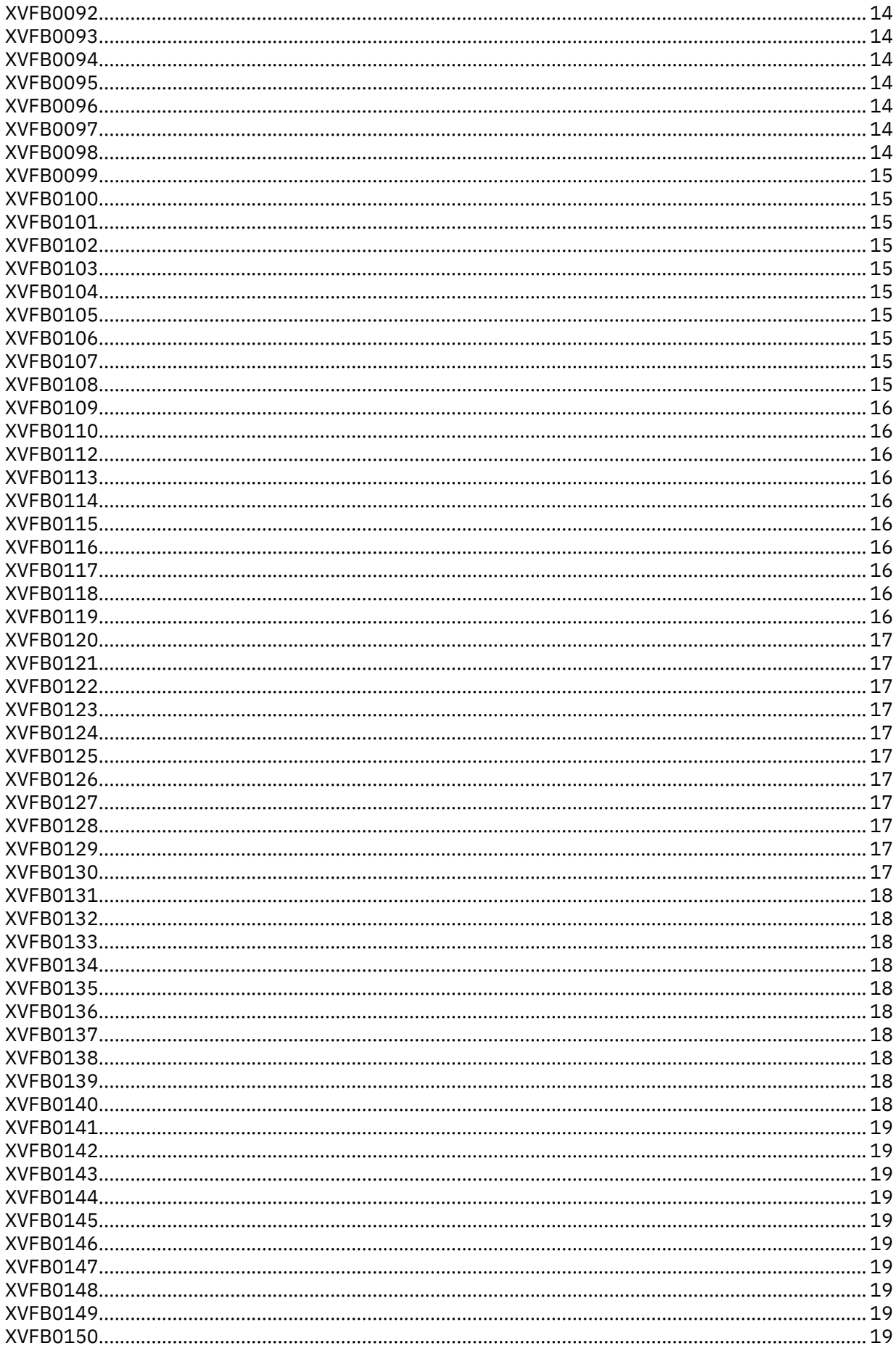

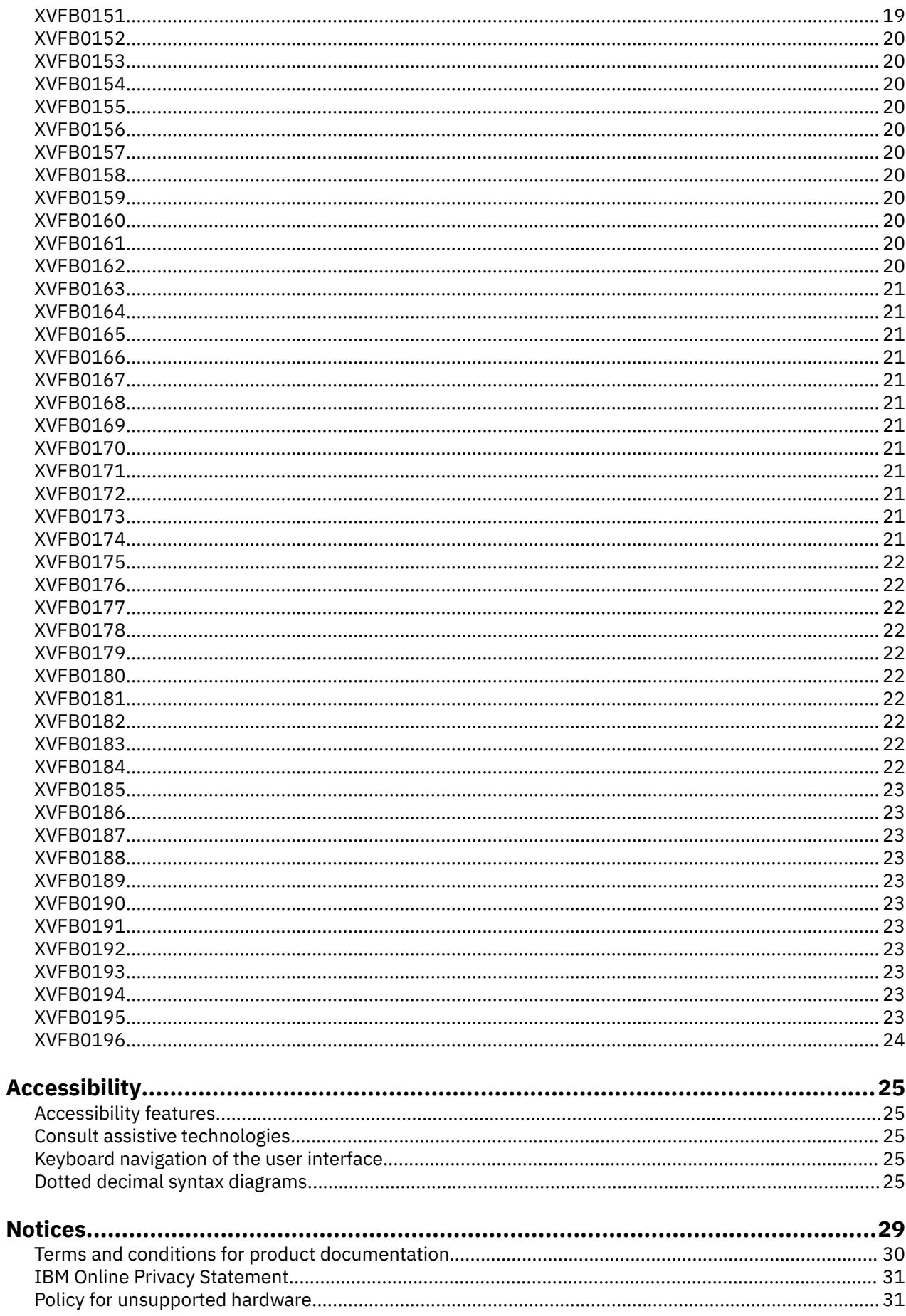

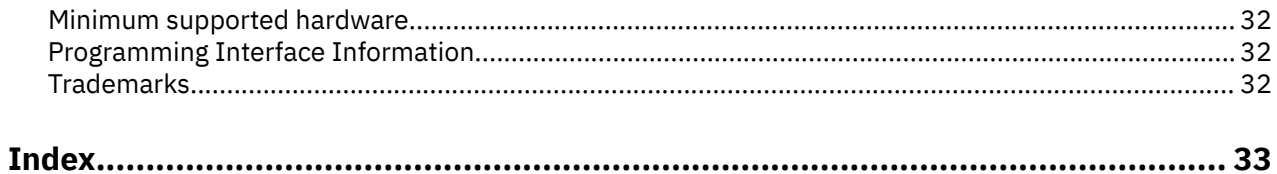

## <span id="page-8-0"></span>**About this document**

This document presents the information you need to set up and use z/OS Xvfb.

### **Who should use this document?**

This document is for the system programmers who run a z/OS system with z/OS UNIX System Services (z/OS UNIX), and for their users who use z/OS Xvfb. On other open systems, some system programmer tasks might be done by an administrator.

This document assumes the readers are familiar with z/OS systems and with the information for z/OS systems and the accompanying products.

### **z/OS information**

This information explains how z/OS references information in other documents and on the web.

When possible, this information uses cross document links that go directly to the topic in reference using shortened versions of the document title. For complete titles and order numbers of the documents for all products that are part of z/OS, see *z/OS Information Roadmap*.

To find the complete z/OS® library, go to [IBM Knowledge Center \(www.ibm.com/support/](http://www.ibm.com/support/knowledgecenter/SSLTBW/welcome) [knowledgecenter/SSLTBW/welcome\).](http://www.ibm.com/support/knowledgecenter/SSLTBW/welcome)

**x** z/OS: z/OS Xvfb User's Guide

## <span id="page-10-0"></span>**How to send your comments to IBM**

We invite you to submit comments about the z/OS product documentation. Your valuable feedback helps to ensure accurate and high-quality information.

**Important:** If your comment regards a technical question or problem, see instead "If you have a technical problem" on page xi.

Submit your feedback by using the appropriate method for your type of comment or question:

#### **Feedback on z/OS function**

If your comment or question is about z/OS itself, submit a request through the [IBM RFE Community](http://www.ibm.com/developerworks/rfe/) [\(www.ibm.com/developerworks/rfe/\).](http://www.ibm.com/developerworks/rfe/)

#### **Feedback on IBM® Knowledge Center function**

If your comment or question is about the IBM Knowledge Center functionality, for example search capabilities or how to arrange the browser view, send a detailed email to IBM Knowledge Center Support at [ibmkc@us.ibm.com.](mailto:ibmkc@us.ibm.com)

#### **Feedback on the z/OS product documentation and content**

If your comment is about the information that is provided in the z/OS product documentation library, send a detailed email to [mhvrcfs@us.ibm.com.](mailto:mhvrcfs@us.ibm.com) We welcome any feedback that you have, including comments on the clarity, accuracy, or completeness of the information.

To help us better process your submission, include the following information:

- Your name, company/university/institution name, and email address
- The following deliverable title and order number: z/OS Xvfb User's Guide, SC27-9085-40
- The section title of the specific information to which your comment relates
- The text of your comment.

When you send comments to IBM, you grant IBM a nonexclusive authority to use or distribute the comments in any way appropriate without incurring any obligation to you.

IBM or any other organizations use the personal information that you supply to contact you only about the issues that you submit.

### **If you have a technical problem**

If you have a technical problem or question, do not use the feedback methods that are provided for sending documentation comments. Instead, take one or more of the following actions:

- Go to the [IBM Support Portal \(support.ibm.com\).](http://support.ibm.com)
- Contact your IBM service representative.
- Call IBM technical support.

**xii** z/OS: z/OS Xvfb User's Guide

## <span id="page-12-0"></span>**Summary of changes**

This information includes terminology, maintenance, and editorial changes. Technical changes or additions to the text and illustrations for the current edition are indicated by a vertical line to the left of the change.

### **Summary of changes for z/OS Version 2 Release 4 (V2R4) and its updates**

The following lists indicate the messages that are new, changed, or no longer issued in z/OS V2R4 and its updates. Messages that have been added, updated, or that are no longer issued in an updated edition of V2R4 are identified by the quarter and year that the message was updated, in parentheses. For example, (4Q2019) indicates that a message was updated in the fourth quarter of 2019.

#### **New**

The following messages are new.

None

#### **Changed**

The following messages are changed.

None

#### **Deleted**

The following messages were deleted.

None

### **Summary of changes for z/OS Version 2 Release 3 (V2R3) and its updates**

The following lists indicate the messages that are new, changed, or no longer issued in z/OS V2R4 and its updates. Messages that have been added, updated, or that are no longer issued in an updated edition of V2R4 are identified by the quarter and year that the message was updated, in parentheses. For example, (4Q2019) indicates that a message was updated in the fourth quarter of 2019.

#### **New**

The following messages are new.

None

#### **Changed**

The following messages are changed.

None

#### **Deleted**

The following messages were deleted.

None

**xiv** z/OS: z/OS Xvfb User's Guide

## <span id="page-14-0"></span>**Chapter 1. Xvfb — Virtual framebuffer X Server for X Version 11**

### **Synopsis**

 $Xvfb$  [ option ] . . .

## **Description**

Xvfb is an X server that can run on machines with no display hardware and no physical input devices. It emulates a dumb framebuffer using virtual memory. APAR OA54559 provides support for Xvfb.

The primary use of this server was intended to be server testing. The mfb or cfb code for any depth can be exercised with this server without the need for real hardware that supports the desired depths. The X community has found many other novel uses for Xvfb, including testing clients against unusual depths and screen configurations, doing batch processing with Xvfb as a background rendering engine, load testing, as an aid to porting the X server to a new platform, and providing an unobtrusive way to run applications that don't really need an X server but insist on having one anyway.

### **Options**

In addition to the normal server options described in the Xserver Options section Xvfb accepts the following command line switches:

#### **-screen screennum WxHxD**

This option creates screen *screennum* and sets its width, height, and depth to W, H, and D respectively. By default, only screen 0 exists and has the dimensions 1280x1024x8.

#### **-pixdepths list-of-depths**

This option specifies a list of pixmap depths that the server should support in addition to the depths implied by the supported screens. list-of-depths is a space-separated list of integers that can have values from 1 to 32.

#### **-linebias n**

This option specifies how to adjust the pixelization of thin lines. The value n is a bitmask of octants in which to prefer an axial step when the Bresenham error term is exactly zero. This option is probably only useful to server developers to experiment with the range of line pixelization possible with the cfb and mfb code.

#### **-blackpixel pixel-value, -whitepixel pixel-value**

These options specify the black and white pixel values the server should use.

#### **Xserver options**

#### **:***displaynumber*

The X server runs as the given *displaynumber*, which by default is 0. If multiple X servers are to run simultaneously on a host, each must have a unique display number.

#### **-a** *number*

Sets pointer acceleration (that is, the ratio of how much is reported to how much the user actually moved the pointer).

#### **Xvfb**

#### **-ac**

Disables host-based access control mechanisms. Enables access by any host, and permits any host to modify the access control list. Use with extreme caution. This option exists primarily for running test suites remotely.

#### **-audit** *level*

Sets the audit trail level. The default level is 1, meaning only connection rejections are reported. Level 2 additionally reports all successful connections and disconnects. Level 0 turns off the audit trail. Audit lines are sent as standard error output.

#### **-auth** *authorization-file*

Specifies a file which contains a collection of authorization records used to authenticate access. See also the xdm and Xsecurity manual pages.

#### **bc**

Disables certain kinds of error checking, for bug compatibility with previous releases (such as working work around bugs in R2 and R3 xterms and toolkits). Deprecated.

#### **-bs**

Disables backing store support on all screens.

#### **-br**

Sets the default root window to solid black instead of the standard root weave pattern.

### **-c**

Turns off key-click.

#### **c** *volume*

Sets key-click volume (allowable range: 0-100).

#### **-cc** *class*

Sets the visual class for the root window of color screens. The class numbers are as specified in the X protocol.

#### **-co filename**

Sets name of RGB color database.

#### **-core**

Causes the server to generate a core dump on fatal errors.

#### **-dpi** *resolution*

Sets the resolution of the screen, in dots per inch. To be used when the server cannot determine the screen size from the hardware.

#### **-deferglyphs** *whichfonts*

Specifies the types of fonts for which the server should attempt to use deferred glyph loading. *whichfonts* can be one of the following:

- All (all fonts)
- None (no fonts)
- 16 (16 bit fonts only)

#### **-f** *volume*

Sets feep (bell) volume (allowable range: 0-100).

#### **-fc** *cursorFont*

Sets the default cursor font.

#### **-fn** *font*

Sets the default font.

#### **-fp** *fontPath*

Sets the search path for fonts. This path is a comma separated list of directories which the X server searches for font databases.

#### **-help**

Prints a usage message.

#### <span id="page-16-0"></span>**-I**

Causes all remaining command line arguments to be ignored.

#### **-nolisten** *trans-type*

Disables a transport type. For example, TCP/IP connections can be disabled with -nolisten tcp.

#### **-noreset**

Prevents a server reset when the last client connection is closed. This overrides a previous terminate command line option.

#### **-p minutes**

Sets screen-saver pattern cycle time in minutes.

#### **-pn**

Permits the server to continue running if it fails to establish all of its well-known sockets (connection points for clients), but establishes at least one.

**-r**

Turns off auto-repeat.

#### **r**

Turns on auto-repeat.

#### **-s** *minutes*

Sets screen-saver timeout time in minutes.

#### **-su**

Disables save under support on all screens.

#### **-t** *number*

Sets pointer acceleration threshold in pixels (that is, after how many pixels pointer acceleration should take effect).

#### **-terminate**

Causes the server to terminate at server reset, instead of continuing to run. This overrides a previous -noreset command line option.

#### **-to** *seconds*

Sets default connection timeout in seconds.

#### **-tst**

Disables all testing extensions (for example, XTEST, XTrap, XTestExtension1, RECORD).

#### **ttyxx**

Ignored, for servers started the ancient way (from init).

### **v**

Sets video-off screen-saver preference.

#### **-v**

Sets video-on screen-saver preference.

#### **-wm**

Forces the default backing-store of all windows to be WhenMapped. This is a backdoor way of getting backing-store to apply to all windows. Although all mapped windows will have backing store, the backing store attribute value reported by the server for a window will be the last value established by a client. If it has never been set by a client, the server will report the default value, NotUseful. This behavior is required by the X protocol, which allows the server to exceed the client's backing store expectations but does not provide a way to tell the client that it is doing so.

#### **-x** *extension*

Loads the specified extension at init. This is a no-op for most implementations.

#### **[+-]xinerama**

Enables(+) or disables(-) the XINERAMA extension. The default state is disabled.

### **Signals**

The X server attaches special meaning to the following signals:

#### <span id="page-17-0"></span>**SIGHUP**

This signal causes the server to close all existing connections, free all resources, and restore all defaults. It is sent by the display manager whenever the main user's main application (usually an xterm or window manager) exits to force the server to clean up and prepare for the next user.

#### **SIGTERM**

This signal causes the server to exit cleanly.

#### **SIGUSR1**

This signal is used quite differently from either of the above. When the server starts, it checks to see if it has inherited SIGUSR1 as SIG\_IGN instead of the usual SIG\_DFL. In this case, the server sends a SIGUSR1 to its parent process after it has set up the various connection schemes. Xdm uses this feature to recognize when connecting to the server is possible.

#### **Examples**

1. Xvfb :1 -screen 0 1600x1200x32

The server will listen for connections as server number 1, and screen 0 will be depth 32 1600x1200.

2. Xvfb :1 -screen 1 1600x1200x16

The server will listen for connections as server number 1, will have the default screen configuration (one screen, 1280x1024x8), and screen 1 will be depth 16 1600x1200.

3. Xvfb -pixdepths 3 27 -fbdir /usr/tmp

The server will listen for connections as server number 0, will have the default screen configuration (one screen, 1280x1024x8), will also support pixmap depths of 3 and 27, and will use memory mapped files in /usr/tmp for the framebuffer.

4. xwud -in /usr/tmp/Xvfb\_screen0

Displays screen 0 of the server started by the preceding example.

#### **Authors**

David P. Wiggins, The Open Group, Inc.

# <span id="page-18-0"></span>**Chapter 2. Xvfb messages**

**XVFB0001** *number* **spans**

#### **Explanation**

Informational printing of the number spanned.

#### **User response**

None.

**XVFB0004 allocation failed**

#### **Explanation**

While parsing the xkb configuration file, the program failed to allocate memory.

#### **User response**

Verify that the system has enough resources available for use.

**XVFB0005 unterminated string on line** *number*

#### **Explanation**

While parsing the xkb configuration file, the program encountered a non-terminated string at the specified line.

#### **User response**

Verify that the line in question has a correct termination character.

#### **XVFB0006 expected dent®e on line** *number*

#### **Explanation**

While parsing the xkb configuration file, the program failed to find an expected identifier on the specified line.

#### **User response**

Verify that the line in question contains the correct identifier.

#### **XVFB0007 expected '=' on line** *number*

#### **Explanation**

While parsing the xkb configuration file, the program failed to find an expected '=' character on the specified line.

#### **User response**

Verify that the line in question contains a '='.

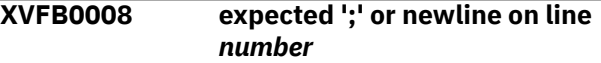

#### **Explanation**

While parsing the xkb configuration file, the program failed to find an expected ';' or newline on the specified line.

#### **User response**

Verify that the line in question contains a ';' or newline.

```
XVFB0009 expected a boolean value on line
  number
```
#### **Explanation**

While parsing the xkb configuration file, the program failed to find a boolean value at the specified line.

#### **User response**

Verify that the line in question contains an appropriate boolean value.

```
XVFB0010 expected a numeric value on line
  number
```
#### **Explanation**

While parsing the xkb configuration file, the program failed to find an expected numeric value at the specified line.

#### **User response**

Verify that the line in question contains an appropriate numeric value.

#### **XVFB0011 expected a string on line** *number*

#### **Explanation**

While parsing the xkb configuration file, the program failed to find a string at the specified line.

#### **User response**

Verify that an appropriate string exists at the line in question.

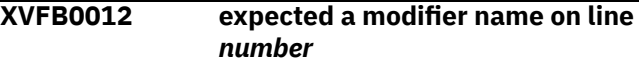

<span id="page-19-0"></span>While parsing the xkb configuration file, the program failed to find a modifier name at the specified line.

#### **User response**

Verify that a modifier name exists at the line in question.

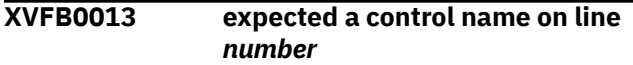

#### **Explanation**

While parsing the xkb configuration file, the program failed to find an expected control name on the specified line.

#### **User response**

Verify that an appropriate control name exists at the line in question.

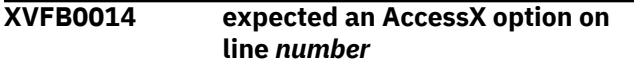

#### **Explanation**

While parsing the xkb configuration file, the program failed to find an expected AccessX option on the specified line.

#### **User response**

Verify that an AccessX option exists at the line in question.

```
XVFB0015 expected '+' or '-' on line number
```
#### **Explanation**

While parsing the xkb configuration file, the program failed to find an expected '+' or '-' at the specified line.

#### **User response**

Verify that the line in question contains either a '+' or '-'

**XVFB0016 expected wrap, clamp or group number on line** *number*

#### **Explanation**

While parsing the xkb configuration file, the program failed to find an expected wrap, clamp or group number on the specified line.

#### **User response**

Verify that the line in question contains an appropriate wrap, clamp or group number.

### **XVFB0017 unknown error on line** *number*

#### **Explanation**

While parsing the xkb configuration file, the program encountered an unknown error at the specified line.

#### **User response**

Examine the xkb configuration file for any anomalies or stray characters. Verify that all options are correct.

**XVFB0019** *XTestEXTENSION\_NAME***: invalid key/button state** *keystate***.**

#### **Explanation**

The current key state is not in either a pressed or released state.

#### **User response**

Verify that the keyboard is not faulty, as a key should only be able to reside in one of the two states.

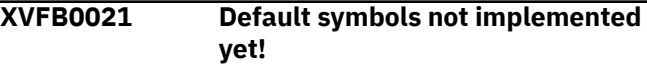

#### **Explanation**

No keycode was specified in the configuration and there are no default symbols available.

#### **User response**

Provide the program with a specific keycode map in the configuration.

```
XVFB0022 Default types not implemented
  yet!
```
#### **Explanation**

No type was specified in the configuration and there are no default types available.

#### **User response**

Provide the program with a specific type in the configuration.

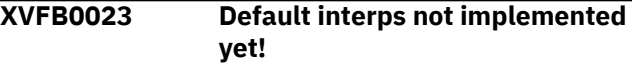

<span id="page-20-0"></span>No interups were specified in the configuration and there are no default interups available

#### **User response**

Provide the program with a specific interup in the configuration.

**XVFB0024 No ®le**

#### **Explanation**

No file name was given to test authorization.

#### **User response**

Ensure that the complete list of paramaters has been passed into the program.

**XVFB0025** *ProgramName***: unable to open display** *XDisplayName*

#### **Explanation**

The program is unable to open the specified display.

#### **User response**

Verify that any necessary network connections are available and the display in question is a valid display.

#### **XVFB0026 access control enabled, only authorized clients can connect**

#### **Explanation**

Informational message. User has activated the access control features.

#### **User response**

None.

#### **XVFB0027 access control disabled, clients can connect from any host**

#### **Explanation**

Informational message. User has deactivated the access control features.

#### **User response**

None.

**XVFB0028 unknown address in family** *list[i].family*

#### **Explanation**

When looking up the hostname, an unexpected value was returned.

#### **User response**

Verify that you are attempting to use a valid hostname, such as localhost.

**XVFB0029 (no nameserver response within** *NAMESERVER\_TIMEOUT* **seconds)**

#### **Explanation**

The nameserver failed to respond within the set timeout window.

#### **User response**

Verify that the connection is free of bandwidth problems or increase the timeout window.

#### **XVFB0030** *ProgramName***: bad hostname** *arg*

#### **Explanation**

A bad hostname has been provided to the program.

#### **User response**

Verify that you are attempting to use a valid hostname.

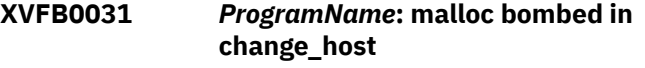

#### **Explanation**

The given program name has failed when attempting to call malloc.

#### **User response**

Verify that the system has enough available resources.

**XVFB0032** *ProgramName***: not compiled for TCP/IP**

#### **Explanation**

The given program has not been compiled with TCP/IP support.

#### **User response**

You must recompile the binaries, adding in support for TCP/IP.

**XVFB0033** *ProgramName***: not compiled for DECnet**

<span id="page-21-0"></span>The given program has not been compiled with DECnet support.

#### **User response**

You must recompile the binaries, adding in support for DECnet.

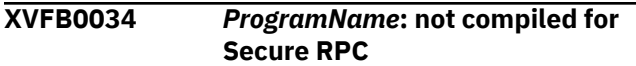

#### **Explanation**

The given program has not been compiled with Secure RPC support.

#### **User response**

You must recompile the binaries, adding in support for Secure RPC.

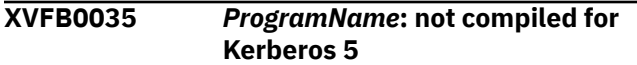

#### **Explanation**

The given program has not been compiled with Kerberos 5 support.

#### **User response**

You must recompile the binaries, adding in support for Kerberos 5.

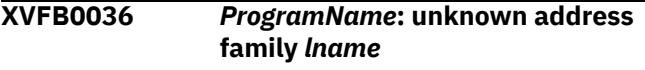

#### **Explanation**

The given program encountered an unknown address family.

#### **User response**

This error occurs when trying to edit the list of hosts that may connect to the server. Verify that the information you are trying to add or edit is in the correct format.

#### **XVFB0037** *ProgramName***: unable to get node name for** *name***::**

#### **Explanation**

The given program is unable to retrieve the node name

#### **User response**

When compiled with DNETCONN, if the change\_host function cannot parse the given host name to find the correct node, this error will occur. Verify that the host name is correct and in the correct format.

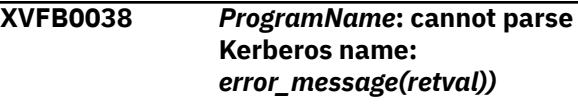

#### **Explanation**

The given program is unable to parse the shown Kerberos name

#### **User response**

When compiled with K5AUTH, if the change host function cannot parse the supplied Kerberos name, this error will occur. Verify that the data passed into the program is correct and formatted properly.

#### **XVFB0039 non-network local connections** *add\_msg/remove\_msg*

#### **Explanation**

You are adding or removing a non-network local connection.

#### **User response**

None.

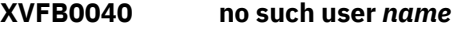

#### **Explanation**

No such user name exists.

#### **User response**

If SECURE\_RPC is defined and the given user name cannot be found, this error will occur. Verify that the given user name is valid and exists.

#### **XVFB0041 failed to get netname for** *name*

#### **Explanation**

Failed to get netname for the given name.

#### **User response**

If SECURE\_RPC is defined and the netname for the given name cannot be found, this error will occur. Verify that the given user name is valid and the netname exists.

**XVFB0042** *ProgramName***: must be on local machine to add or remove hosts.**

<span id="page-22-0"></span>The given program must be on the local machine to add or remove hosts.

#### **User response**

You are trying to add or remove hosts from a remote machine. For security reasons, you must be on the local machine to perform such an action. Ensure you are on the local machine and try again.

#### **XVFB0043** *ProgramName***: must be on local machine to enable or disable access control.**

#### **Explanation**

The given program must be on the local machine to enable or disable access control.

#### **User response**

You are trying to enable or disable access control from a remote machine. For security reasons, you muct be on the local machine to perform such an action. Ensure that you are on the local machine and try again.

**XVFB0044 bad display name** *dpy* **in** *cmd* **command**

#### **Explanation**

A bad display name was entered in the given command.

#### **User response**

Verify that the given display name is valid and properly formatted.

#### **XVFB0045 bad** *cmd* **command line**

#### **Explanation**

You have entered a bad command from the command line.

#### **User response**

The most probable cause of this error is an incorrect argument list being input from the command line. Verify that the syntax for the command in question.

#### **XVFB0046** *cmd***: stdin already in use**

#### **Explanation**

When trying to open a file, standard in was found to be in use.

#### **User response**

Another process has set the okay\_to\_use\_stdin flag to false. Wait for this process to finish or manually kill the process.

**XVFB0047** *cmd*: unable to open file *filename* 

#### **Explanation**

While attempting to open the file name in question, fopen failed.

#### **User response**

Verify that the file exists with the correct permissions. If attempting to create the file, ensure that you have permission to do so. Furthermore, verify that no other processes have the file in question open or locked.

#### **XVFB0048** *ProgramName***: unable to alloc entry reading auth file**

#### **Explanation**

The call to malloc failed when trying to read the authorization file.

#### **User response**

Ensure that there are sufficient system resources available to read the contents of the authorization file into a linked list.

```
XVFB0049 0: unable to parse displayname
```
#### **Explanation**

The program was unable to parse the given display name.

#### **User response**

Verify that the display name in question is correct and in the proper format.

```
XVFB0050 0: unable to get protocol address
   for displayname
```
#### **Explanation**

The program was unable to parse out the protocol address for the given display name

#### **User response**

Verify that the display name in question is correct and in the proper format.

**XVFB0051** *ProgramName***: unable to allocate** *len* **bytes for hexkey**

<span id="page-23-0"></span>When attempting to malloc a space the size of len, an error was encountered.

#### **User response**

Verify that there is sufficient system resources available for use.

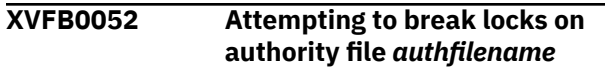

#### **Explanation**

The program is trying to break the locks on the authority file.

#### **User response**

None.

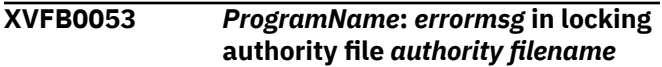

#### **Explanation**

An error occurred when trying to lock the given file name.

#### **User response**

There are 3 possible error: unknown, timeout, and error. For timeout errors, the problem is typically related to network latency issues or a lack of available resources on the machine. Verify that the environment is in working order. An "error" error is indicative of permission or file locked issues. Verify that authority file has the correct permission settings. Unknown errors encompass all other problems.

#### **XVFB0054** ProgramName: authority filename **not writable, changes will be ignored"**

#### **Explanation**

After establishing a lock on the authority file, the program could not write to the file.

#### **User response**

After the program has successfully established a lock on the authority file, it failed to write the new changes. Verify that the file is in working order and not corrupt.

**XVFB0055** *ProgramName***: creating new** authority file *authority filename* 

#### **Explanation**

The program is starting to create the new authority file.

#### **User response**

None.

```
XVFB0056 ProgramName: unable to read auth
   entries from file authority filename
```
#### **Explanation**

The program could not open the authority file for reading.

#### **User response**

When executing fopen against the authority file, the program failed to establish a file pointer. Verify that the file in question is not corrupt and has the correct permission settings.

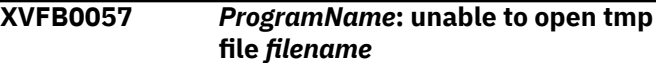

#### **Explanation**

The program failed to open a new temporary file.

#### **User response**

When executing fopen, the program was unable to establish a file pointer to a new temporary file. Verify the permission settings on the folder in which the file would live as well as verifying there is sufficient disk space.

```
XVFB0058 ProgramName: filename not
  writable, changes ignored
```
#### **Explanation**

The program was unable to write to the file in question.

#### **User response**

Verify that the file in question has the correct permission settings.

**XVFB0059** *ProgramName***: unable to write** authority file *filename* 

#### **Explanation**

The program was unable to write the authority filem

#### **User response**

Verify that the file in question has the correct permission settings and there is sufficient disk space available.

<span id="page-24-0"></span>**XVFB0060** *ProgramName***: unable to link** authority file *xauth\_filename*, use *temp\_name*

#### **Explanation**

When trying to establish links between the temporary file and the new authority file, the program encountered an error.

#### **User response**

None.

**XVFB0061 unknown command** *user entered command*

#### **Explanation**

The user has tried to enter an unknown command from the command line.

#### **User response**

Verify that the command given was typed correctly as well as a valid command.

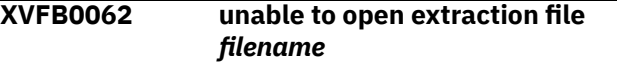

#### **Explanation**

Xauth was unable to open the file for reading.

#### **User response**

The user has requested an extract option from Xauth. While attempting to open the given filename for reading, the program encountered an error. Verify that the file in question has the correct permissions.

#### **XVFB0063 internal error with help**

#### **Explanation**

Xauth encountered an error while trying to process a help command.

#### **User response**

The user has requested help for a given command. If a command was given at the command line, the entered command will be displayed after this message. If no command was given, this message will be the only indication of the error. Verify that files containing Xauth help messages are available and not corrupt.

**XVFB0064 on command** *user entered command*

#### **Explanation**

A possible extension to an internal help error message.

#### **User response**

If the user entered a command with the request for help, this message will be printed out. Verify that the command in question is a valid command and the Xauth help file containing this command exists and has the correct permissions.

```
XVFB0065 no help for noexistent command
  user entered command
```
#### **Explanation**

The user has requested help on a non existent Xauth command.

#### **User response**

Verify that the desired command was typed correctly and is a valid Xauth command.

```
XVFB0066 Commands:
```
#### **Explanation**

Header message for the help ? command.

#### **User response**

None.

```
XVFB0067 unable to read any entries from
   file filename
```
#### **Explanation**

No lines were read while trying to read from the authorization file.

#### **User response**

The xauthorization file appears to have no data in it. Verify that there is in fact information within the file. If there is indeed data within, verify permissions on the file are correct.

```
XVFB0068 digit entries read in: digit new,
    digit replacement(s)
```
#### **Explanation**

If merging entries with the verbose option turned on, this message will print.

#### **User response**

None.

<span id="page-25-0"></span>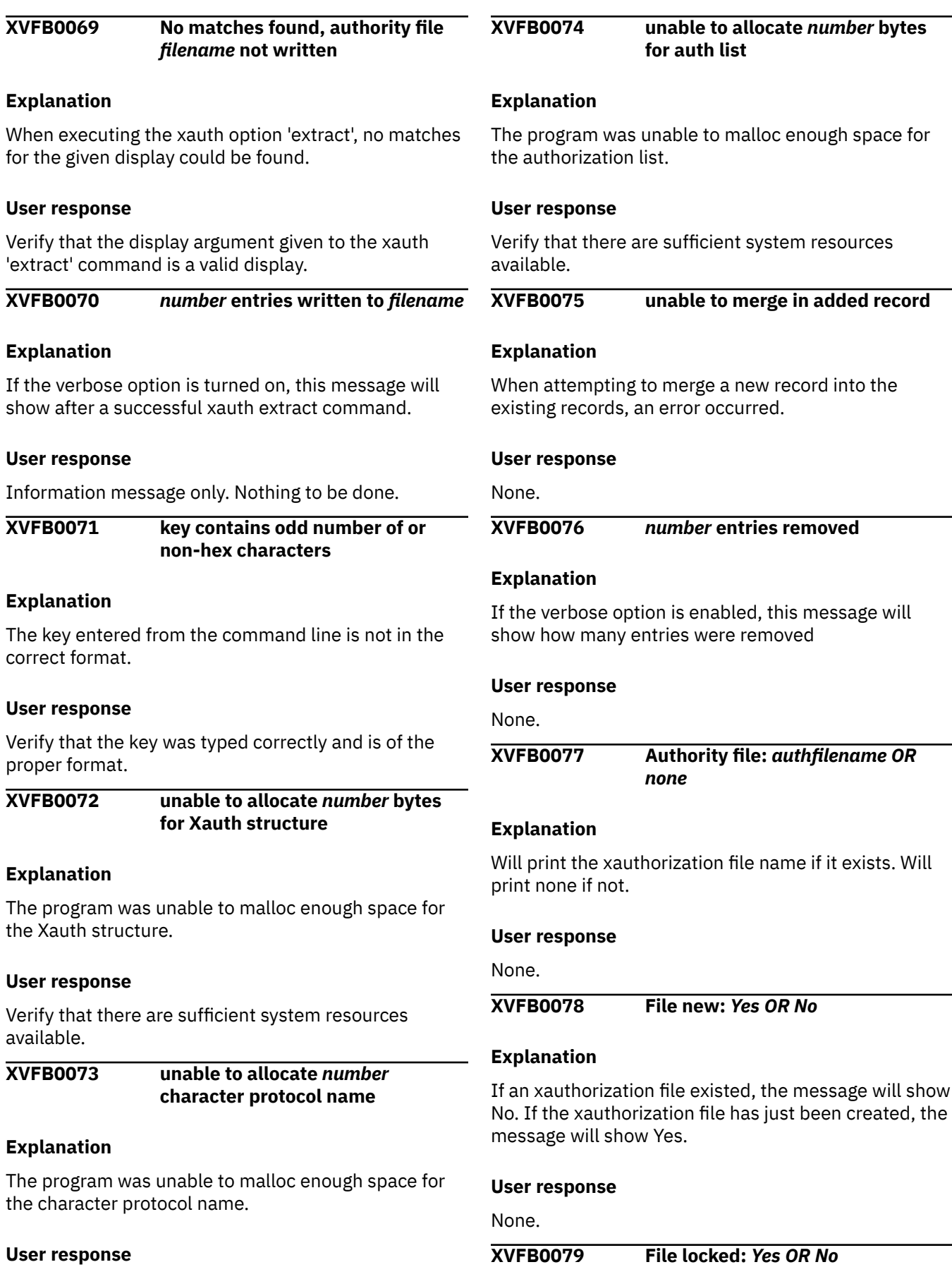

available.

Verify that there are sufficient system resources

<span id="page-26-0"></span>Displays the lock status of the xauthorization file. If the ignore\_locks flag is set, the message will print No, otherwise, Yes.

#### **User response**

None.

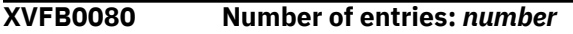

#### **Explanation**

Will print the number of entries in the xauthorization file.

#### **User response**

None.

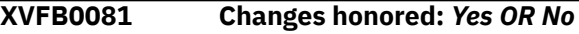

#### **Explanation**

If the changes to the xauthorization file were allowed, the status will show Yes, otherwise, No.

#### **User response**

None.

**XVFB0082 Changes made:** *Yes OR No*

#### **Explanation**

If changes were made to the xauthorization file, the status will show Yes, otherwise, No.

#### **User response**

None.

**XVFB0083 Current input:** *®l nm* **:***linenumber*

#### **Explanation**

Displays the current input filename and the line within the file.

#### **User response**

None.

**XVFB0084 line too long**

#### **Explanation**

The xauth command 'source' has found a line within the specified file to be too long.

#### **User response**

A command found within the file passed to the source command is to long for the buffer. Either reduce the length of the command within the file (suggested) or increase the size of the buffer.

### **XVFB0085 unable to break line into words**

#### **Explanation**

The xauth command 'source' has found a line within the specified file that it is unable to parse.

#### **User response**

A command found within the file passed to the source command is preventing the program from correctly parsing the command. Verify that there are no stray hidden characters within the file. A common cause of this can be creating the file in a windows environment and later moving this file to a \*nix system. Also, verify that the file is in EBCDIC format.

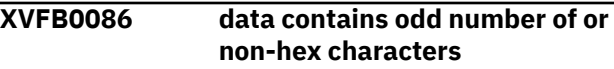

#### **Explanation**

While attempting to validate the key, an data format issue occurred.

#### **User response**

Verify that the key was entered correctly.

```
XVFB0087 unable to open display
  displayname.
```
#### **Explanation**

While trying to open the specified display, an error occurred.

#### **User response**

Verify that the given display is a valid display and any required connection is available.

#### **XVFB0088 couldn't query Security extension on display** *displayname*

#### **Explanation**

While trying to query the Security extension on the given display, an error occurred.

#### **User response**

Verify that the display in question is fully functioning and any required connection is available.

#### <span id="page-27-0"></span>**XVFB0089 couldn't generate authorization**

#### **Explanation**

xauth could not generate the required authorization.

#### **User response**

None.

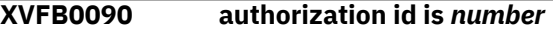

#### **Explanation**

If the verbose option is set, this message will show what the authorization ID is.

#### **User response**

None.

**XVFB0091** *ProgramName***: unable to generate an authority ®le name**

#### **Explanation**

While trying to generate an authority file name, an error was encountered.

#### **User response**

Specify the name of an authority file name from the command line with the -f 'filename' argument.

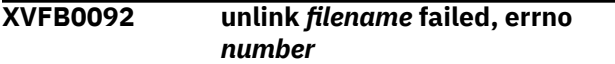

#### **Explanation**

The program failed to unlink the memory mapped file. An error number is given.

#### **User response**

Use the provided error number to learn more about the specific failure.

```
XVFB0093 shmdt failed, errno number
```
#### **Explanation**

The program encountered an error while attempting to access shared memory. An error code is given.

#### **User response**

use the provided error number to learn more about the specific failure.

**XVFB0094 Invalid screen number** *screen number*

#### **Explanation**

An invalid screen number has been entered from the command line.

#### **User response**

Verify that the command was entered correctly and the entered screen number is within the acceptable range.

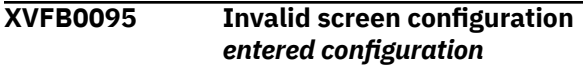

#### **Explanation**

An invalid screen configuration has been entered from the command line.

#### **User response**

Verify that the command was entered correctly and the entered screen configuration is in the correct format.

#### **XVFB0096 Invalid pixmap depth** *number*

#### **Explanation**

An invalid pixmap depth has been entered from the command line.

#### **User response**

Verify that the command was entered correctly and the entered pixmap depth is valid.

#### **XVFB0097 msync failed, errno** *number*

#### **Explanation**

While trying to flush any changes made to the screens out to the mapped file, an error occurred.

#### **User response**

Use the provided error number to learn more about the specific failure.

**XVFB0098 open** *mapped filename* **failed, errno** *number*

#### **Explanation**

The program failed to successfully open the mapped file. An error code is given.

#### **User response**

Verify that user permissions on the directory structure are correct. Also use the given error code to learn more about the specific problem.

<span id="page-28-0"></span>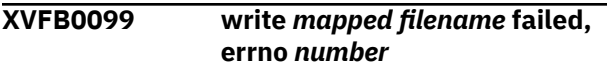

The program failed to write to the mapped file. An error code is given.

#### **User response**

Verify that the user permissions on the directory structure are correct. Also use the given error code to learn more about the specific problem.

**XVFB0100 mmap** *mapped filename failed*, **errno** *number*

#### **Explanation**

While trying to map pages of memory, an error was encountered. An error code is given.

#### **User response**

Verify that the user permissions on the directory structure are correct. Also use the given error code to learn more about the specific problem.

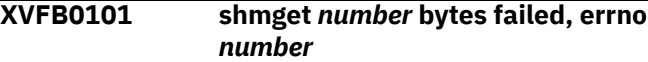

#### **Explanation**

While trying to allocate the given amount of space in shared memory, an error occurred. An error code is given.

#### **User response**

Verify that user permissions on the directory structure are correct. Verify that there are sufficient resources available for use. Also use the given error code to learn more about the specific problem.

#### **XVFB0102 shmat failed, errno** *number*

#### **Explanation**

While trying to attach the allocated shared memory to the process, an error occurred. An error code is given.

#### **User response**

None.

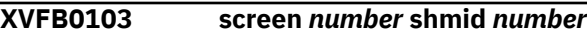

#### **Explanation**

Informational message of screen number and shmid ID.

#### **User response**

None.

```
XVFB0104 Internal Error! Attempt to remove
   a non-existent device
```
#### **Explanation**

The program has attempted to remove a non-existent device.

#### **User response**

None.

```
XVFB0105 FreeFontPath: FPE "length and
    name" refcount is actual count,
    should be expected count; fixing.
```
#### **Explanation**

The expected and actual counter values were found to be different. The program will automatically adjust.

#### **User response**

None.

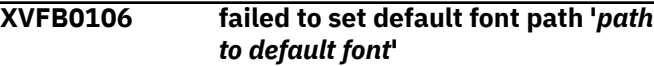

#### **Explanation**

The program failed to successfully set the default font path.

#### **User response**

Verify that the program is attempting to set the correct path.

```
XVFB0107 Internal error in
  ConfigureWindow, smode ==
  number
```
#### **Explanation**

While internally organizing the window stack, an error occurred.

#### **User response**

None.

```
XVFB0108 iop_disable failed (error condition)
```
#### **Explanation**

While trying to disable the IOP Server, an error was encountered. An error code is given.

#### <span id="page-29-0"></span>**User response**

None.

**XVFB0109 iop\_getevents failed (***error condition***)**

#### **Explanation**

While polling the IOP server for events, an error occurred, preventing the query to happen.

#### **User response**

None.

**XVFB0110 Couldn't open RGB\_DB '***path to RGB\_DB***'**

#### **Explanation**

The program could not open the given path to the RGB DB.

#### **User response**

Verify that the program is trying to access the correct file

**XVFB0112 Value for "***name***" out of range:** *path***:***line number*

#### **Explanation**

The given value for a color found in the RGB config file is out of the acceptable range.

#### **User response**

Acceptable range is: red >= 0 And red <= 0xff green >= 0 And green  $\leq$  0xff blue  $\geq$  0 And blue  $\leq$  0xff

#### **XVFB0113 Fatal server error:**

#### **Explanation**

Header that is printed any time a fatal error is encountered.

#### **User response**

None.

**XVFB0114 XDM:** *reason code***, declaring session dead**

#### **Explanation**

The session has been declared dead for the given reason code. This event typically happens because of too many timeouts or a failed keepalive attempt.

#### **User response**

Try increasing the length of timeouts. Also check the status of any network communications.

#### **XVFB0115 XDM: too many retransmissions**

#### **Explanation**

The program has reached the upper limit of retransmissions.

#### **User response**

Increase the maximum limit of retransmissions.

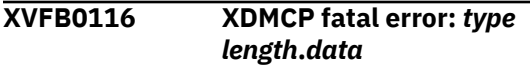

#### **Explanation**

A fatal error of the given type and length has occurred. The offending data is provided.

#### **User response**

Examine data section for clues to the cause of the error.

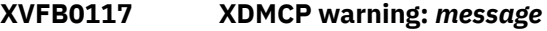

#### **Explanation**

An event of warning level severity has occurred.

#### **User response**

None.

```
XVFB0118 Xserver: missing host name in
  command line
```
#### **Explanation**

The program could not find a host name from the command line.

#### **User response**

Verify that the previous command line entry was typed correctly.

**XVFB0119 Xserver: unknown host:** *unknown host*

#### **Explanation**

An unknown host name has been entered from the command line.

#### **User response**

Verify that that command was typed correctly.

<span id="page-30-0"></span>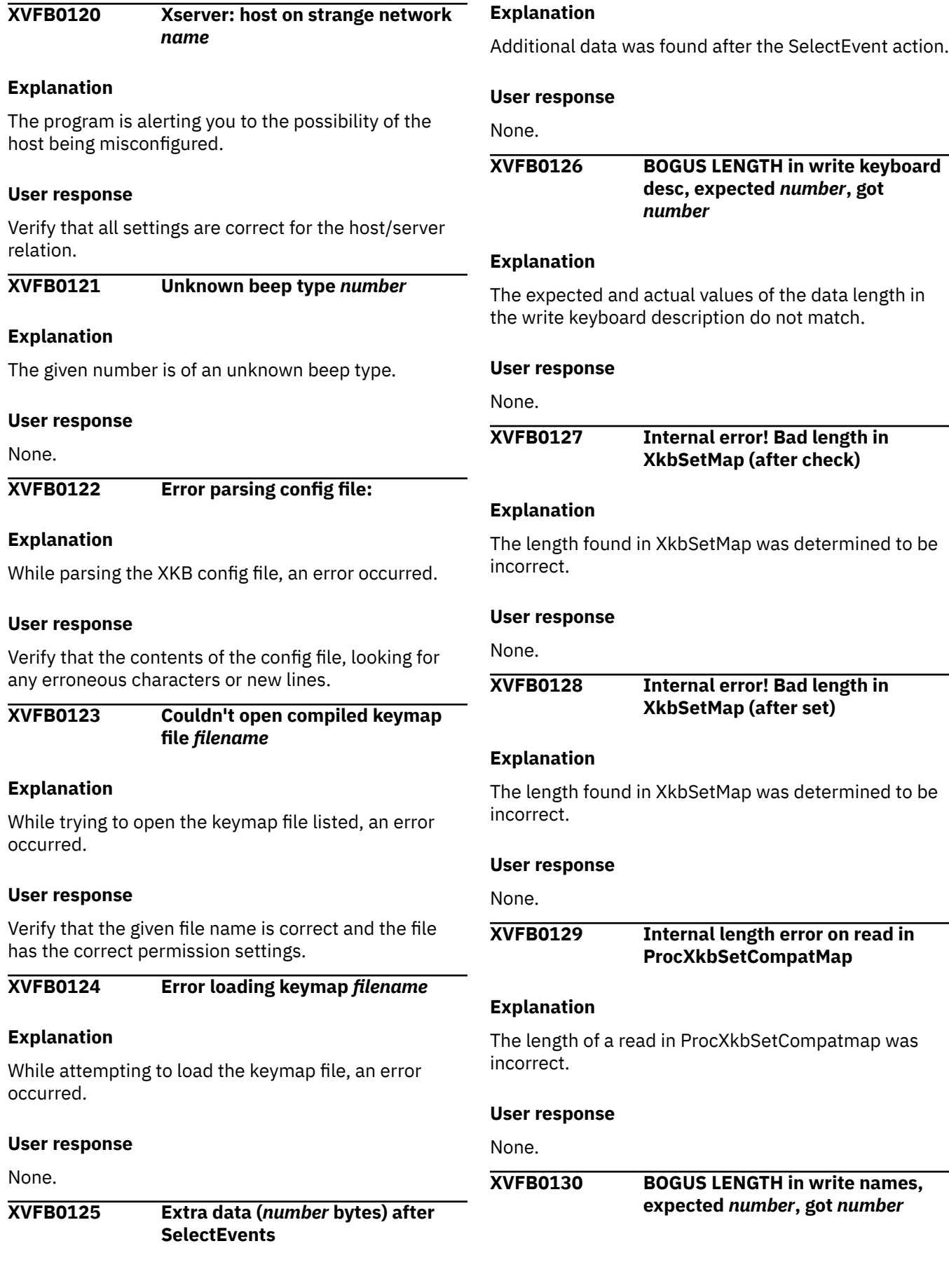

<span id="page-31-0"></span>The expected and actual values of the data length in the write names do not match.

#### **User response**

None.

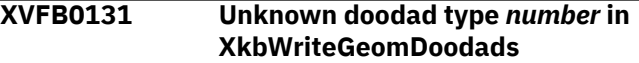

#### **Explanation**

The given doodad is unknown.

#### **User response**

None.

**XVFB0132 Ignored**

#### **Explanation**

The unknown doodad has been ignored.

#### **User response**

None.

**XVFB0133 BOGUS LENGTH in XkbSendGeometry, expected** *number***, got** *number*

#### **Explanation**

The expected and actual values of the data length in XkbSendGeometry do not match.

#### **User response**

None.

**XVFB0134 Internal Error! bad RemoveResourceClient in XkbClientGone**

#### **Explanation**

An error occurred while trying to remove a resource client.

#### **User response**

None.

**XVFB0135 Attempt to change unknown pointer default (***number***) ignored**

#### **Explanation**

The program has ignored the request to change the default pointer type to an unknown type.

#### **User response**

None.

**XVFB0136 Atom error:** *atom* **not created**

#### **Explanation**

The specified atom was not created.

#### **User response**

None.

#### **XVFB0137 Allocation error:** *atom* **property not created**

#### **Explanation**

When trying to allocate the given atom, an error occurred.

#### **User response**

None.

#### **XVFB0138 Internal Error! bad size (***number***! =***number***) for \_XKB\_RULES\_NAMES**

#### **Explanation**

The expected and actual values for the size of \_XKB\_RULES\_NAMES were different

#### **User response**

None.

**XVFB0139 Error loading keymap file** *filename* **(***error code* **in** *location***)**

#### **Explanation**

The program failed to successfully load the keymap file.

#### **User response**

None.

#### **XVFB0140 reverting to defaults**

#### **Explanation**

After a failed keymap file load, the program will revert to the default values.

#### **User response**

None.

<span id="page-32-0"></span>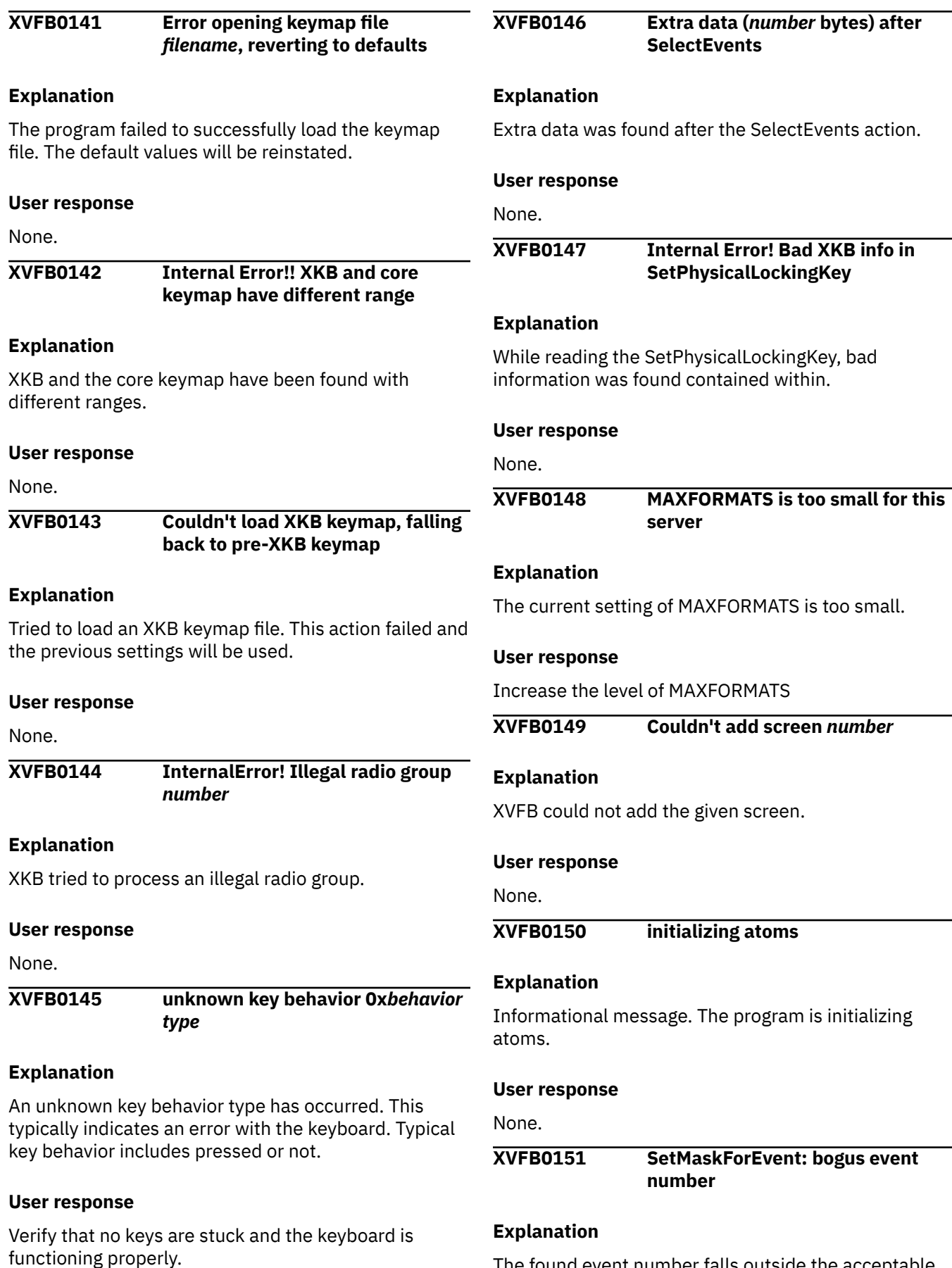

The found event number falls outside the acceptable range.

<span id="page-33-0"></span>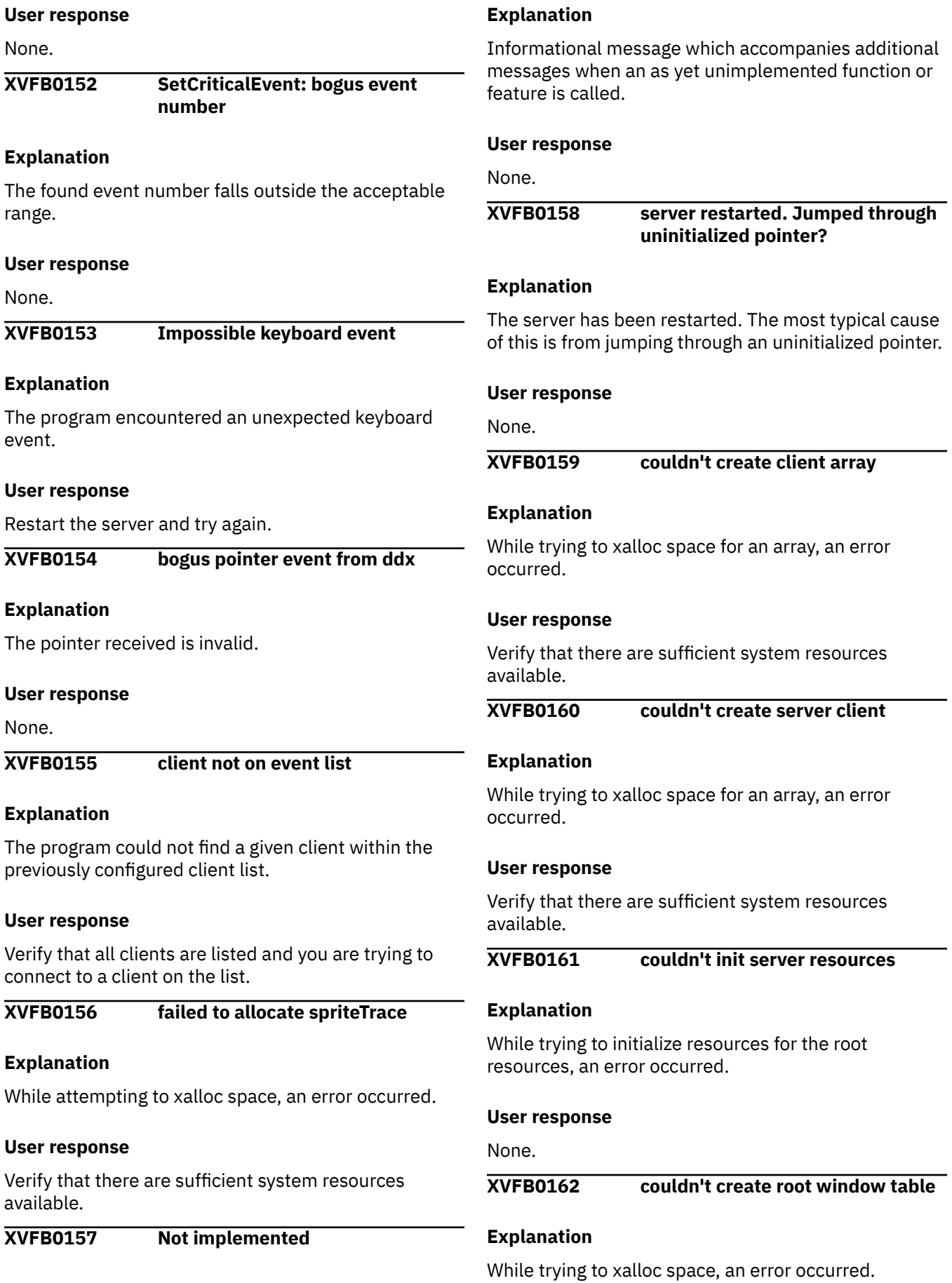

<span id="page-34-0"></span>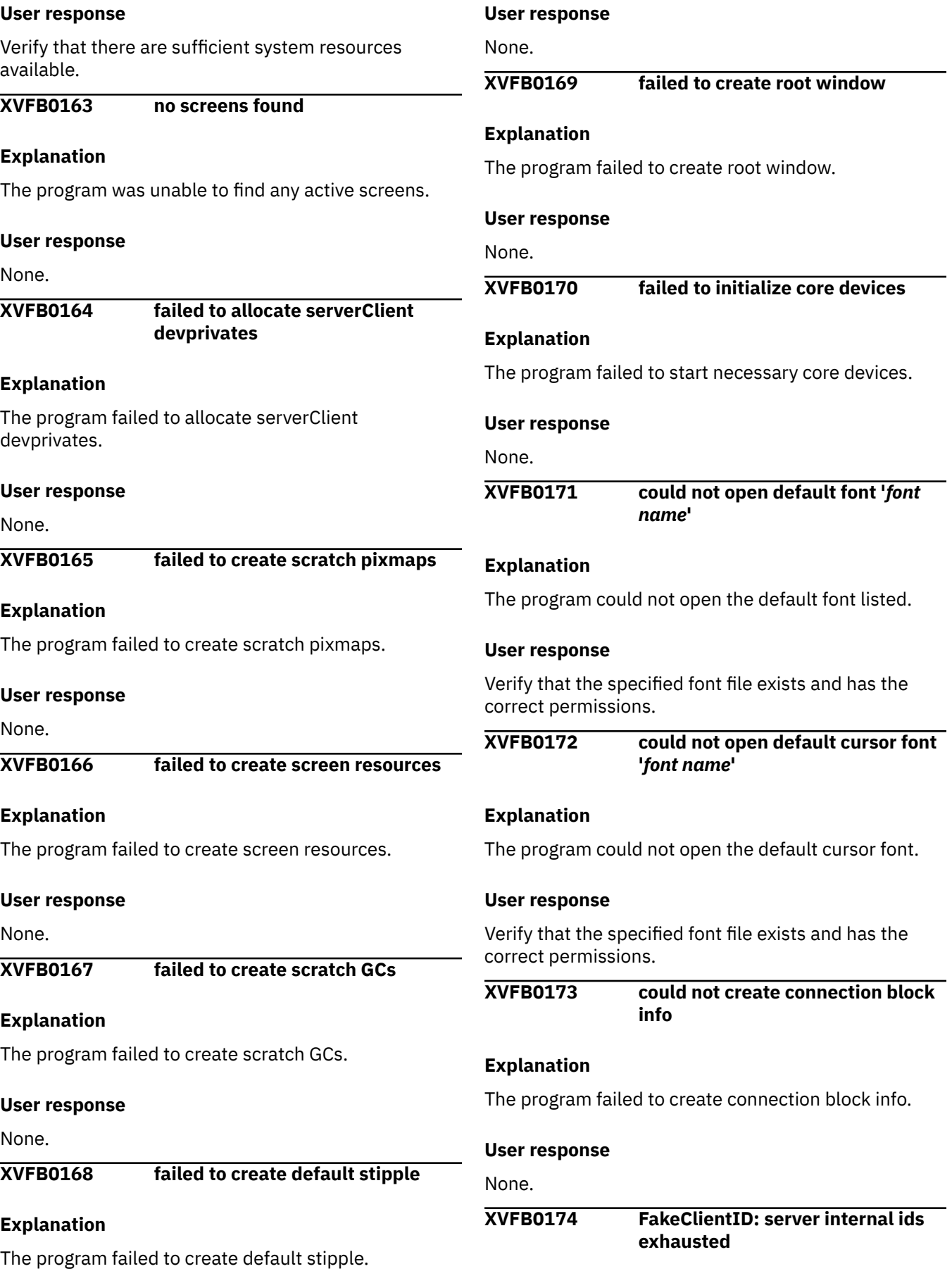

<span id="page-35-0"></span>All possible ID's have been assigned.

#### **User response**

Restart the server.

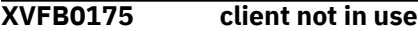

#### **Explanation**

When attempting to add a resource, the target client was found to not be in use.

#### **User response**

Ensure that the correct client is trying to be utilized.

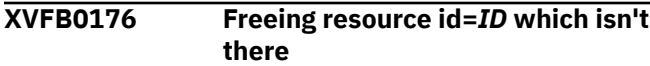

#### **Explanation**

The program attempted to free an ID which does not exist.

#### **User response**

None.

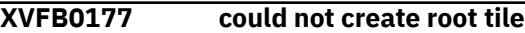

#### **Explanation**

The program could not initialize the required root tile.

#### **User response**

None.

**XVFB0178 Failed to establish all listening sockets**

#### **Explanation**

The program failed to establish all the expected listening sockets.

#### **User response**

Verify that the network connection is working properly. Use a tool such as netstat to verify which ports are open and currently listening.

**XVFB0179 Cannot establish any listening sockets - Make sure an X server isn't already running**

#### **Explanation**

The program failed to create any listening sockets.

#### **User response**

Verify that an existing instance of an X server is not running.

#### **XVFB0180 No hostname, no screen**

#### **Explanation**

When trying to get the IOP server capability and start it, an error occurred.

#### **User response**

Verify that the correct hostname and screen ID have been used.

```
XVFB0181 Cannot ®nd IOP server for server
   hostname: error code
```
#### **Explanation**

The program cannot find the IOP server for the listed hostname. An error code is provided.

#### **User response**

Ensure that the given hostname is correct. Also use the given error code to find more information on the specific error.

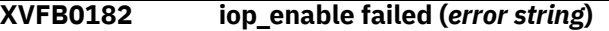

#### **Explanation**

While trying to enable the IOP server, an error occurred. An error code is provided.

#### **User response**

Use the given error code to find more information on the specific problem.

#### **XVFB0183 Cannot start IOP reader thread**

#### **Explanation**

While attempting to start the thread used to read information from the IOP server, an error occurred.

#### **User response**

Restart the server.

#### **XVFB0184 Can't open option file** *filename*

#### **Explanation**

The program cannot open the given option file.

#### <span id="page-36-0"></span>**User response**

Verify that the file name is correct and the file exists with the correct permissions.

### **XVFB0185 Out of Memory**

### **Explanation**

The program has run out of memory.

### **User response**

Verify that the system has sufficient memory available.

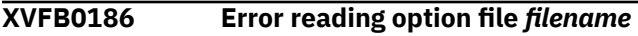

### **Explanation**

The program cannot open the given option file.

### **User response**

Verify that the file name is correct and the file exists with the correct permissions.

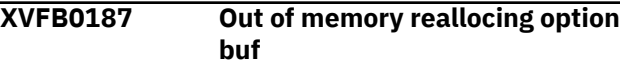

#### **Explanation**

While attempting to reallocate space for a buffer, an error occurred.

#### **User response**

Ensure that there are sufficient system resources available.

#### **XVFB0188 Out of memory**

#### **Explanation**

The program has run out of memory

#### **User response**

Verify that the system has sufficient memory available.

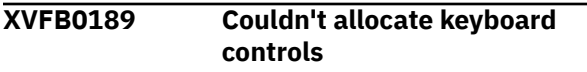

### **Explanation**

The program failed to allocate the keyboard controls.

#### **User response**

Ensure that there are sufficient system resources available.

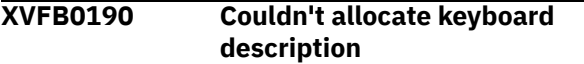

#### **Explanation**

The program failed to allocate the keyboard description.

#### **User response**

Ensure that there are sufficient system resources available.

**XVFB0191 Couldn't allocate client map in XkbInitDevice**

#### **Explanation**

The program could not allocate client map in XkbInitDevice.

#### **User response**

Ensure that there are sufficient system resources available.

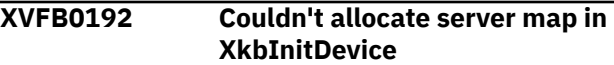

#### **Explanation**

The program failed to allocate server map in XkbInitDevice.

#### **User response**

Ensure that there are sufficient system resources available.

#### **XVFB0193 Couldn't allocate keysyms**

#### **Explanation**

The program couldn't allocate keysyms.

#### **User response**

Ensure that there are sufficient system resources available.

```
XVFB0194 Couldn't allocate modifierKeyMap
  in UpdateCore
```
#### **Explanation**

The program failed to allocate modifierKeyMap in UpdateCore.

#### **User response**

Ensure that there are sufficient system resources available.

```
XVFB0195 Couldn't allocate symbols map in
  UpdateCore
```
<span id="page-37-0"></span>The program failed to allocate symbols map in UpdateCore.

#### **User response**

Ensure that there are sufficient system resources available.

**XVFB0196 could not add Xie as an extension**

#### **Explanation**

While attempting to add Xie as an extension, an error occurred.

#### **User response**

None.

## <span id="page-38-0"></span>**Accessibility**

Accessible publications for this product are offered through [IBM Knowledge Center \(www.ibm.com/](http://www.ibm.com/support/knowledgecenter/SSLTBW/welcome) [support/knowledgecenter/SSLTBW/welcome\).](http://www.ibm.com/support/knowledgecenter/SSLTBW/welcome)

If you experience difficulty with the accessibility of any z/OS information, send a detailed message to the [Contact z/OS web page \(www.ibm.com/systems/z/os/zos/webqs.html\)](http://www.ibm.com/systems/z/os/zos/webqs.html) or use the following mailing address.

IBM Corporation Attention: MHVRCFS Reader Comments Department H6MA, Building 707 2455 South Road Poughkeepsie, NY 12601-5400 United States

### **Accessibility features**

Accessibility features help users who have physical disabilities such as restricted mobility or limited vision use software products successfully. The accessibility features in z/OS can help users do the following tasks:

- Run assistive technology such as screen readers and screen magnifier software.
- Operate specific or equivalent features by using the keyboard.
- Customize display attributes such as color, contrast, and font size.

### **Consult assistive technologies**

Assistive technology products such as screen readers function with the user interfaces found in z/OS. Consult the product information for the specific assistive technology product that is used to access z/OS interfaces.

### **Keyboard navigation of the user interface**

You can access z/OS user interfaces with TSO/E or ISPF. The following information describes how to use TSO/E and ISPF, including the use of keyboard shortcuts and function keys (PF keys). Each guide includes the default settings for the PF keys.

- *z/OS TSO/E Primer*
- *z/OS TSO/E User's Guide*
- *z/OS ISPF User's Guide Vol I*

### **Dotted decimal syntax diagrams**

Syntax diagrams are provided in dotted decimal format for users who access IBM Knowledge Center with a screen reader. In dotted decimal format, each syntax element is written on a separate line. If two or more syntax elements are always present together (or always absent together), they can appear on the same line because they are considered a single compound syntax element.

Each line starts with a dotted decimal number; for example, 3 or 3.1 or 3.1.1. To hear these numbers correctly, make sure that the screen reader is set to read out punctuation. All the syntax elements that have the same dotted decimal number (for example, all the syntax elements that have the number 3.1) are mutually exclusive alternatives. If you hear the lines 3.1 USERID and 3.1 SYSTEMID, your syntax can include either USERID or SYSTEMID, but not both.

The dotted decimal numbering level denotes the level of nesting. For example, if a syntax element with dotted decimal number 3 is followed by a series of syntax elements with dotted decimal number 3.1, all the syntax elements numbered 3.1 are subordinate to the syntax element numbered 3.

Certain words and symbols are used next to the dotted decimal numbers to add information about the syntax elements. Occasionally, these words and symbols might occur at the beginning of the element itself. For ease of identification, if the word or symbol is a part of the syntax element, it is preceded by the backslash  $\langle \rangle$  character. The  $\star$  symbol is placed next to a dotted decimal number to indicate that the syntax element repeats. For example, syntax element \*FILE with dotted decimal number 3 is given the format 3  $\star$  FILE. Format 3\* FILE indicates that syntax element FILE repeats. Format 3\*  $\star$  FILE indicates that syntax element  $\star$  FILE repeats.

Characters such as commas, which are used to separate a string of syntax elements, are shown in the syntax just before the items they separate. These characters can appear on the same line as each item, or on a separate line with the same dotted decimal number as the relevant items. The line can also show another symbol to provide information about the syntax elements. For example, the lines  $5.1*$ ,  $5.1$ LASTRUN, and 5.1 DELETE mean that if you use more than one of the LASTRUN and DELETE syntax elements, the elements must be separated by a comma. If no separator is given, assume that you use a blank to separate each syntax element.

If a syntax element is preceded by the % symbol, it indicates a reference that is defined elsewhere. The string that follows the % symbol is the name of a syntax fragment rather than a literal. For example, the line 2.1 %OP1 means that you must refer to separate syntax fragment OP1.

The following symbols are used next to the dotted decimal numbers.

#### **? indicates an optional syntax element**

The question mark (?) symbol indicates an optional syntax element. A dotted decimal number followed by the question mark symbol (?) indicates that all the syntax elements with a corresponding dotted decimal number, and any subordinate syntax elements, are optional. If there is only one syntax element with a dotted decimal number, the ? symbol is displayed on the same line as the syntax element, (for example 5? NOTIFY). If there is more than one syntax element with a dotted decimal number, the ? symbol is displayed on a line by itself, followed by the syntax elements that are optional. For example, if you hear the lines 5 ?, 5 NOTIFY, and 5 UPDATE, you know that the syntax elements NOTIFY and UPDATE are optional. That is, you can choose one or none of them. The ? symbol is equivalent to a bypass line in a railroad diagram.

#### **! indicates a default syntax element**

The exclamation mark (!) symbol indicates a default syntax element. A dotted decimal number followed by the ! symbol and a syntax element indicate that the syntax element is the default option for all syntax elements that share the same dotted decimal number. Only one of the syntax elements that share the dotted decimal number can specify the ! symbol. For example, if you hear the lines 2? FILE, 2.1! (KEEP), and 2.1 (DELETE), you know that (KEEP) is the default option for the FILE keyword. In the example, if you include the FILE keyword, but do not specify an option, the default option KEEP is applied. A default option also applies to the next higher dotted decimal number. In this example, if the FILE keyword is omitted, the default FILE(KEEP) is used. However, if you hear the lines 2? FILE, 2.1, 2.1.1! (KEEP), and 2.1.1 (DELETE), the default option KEEP applies only to the next higher dotted decimal number, 2.1 (which does not have an associated keyword), and does not apply to 2? FILE. Nothing is used if the keyword FILE is omitted.

#### **\* indicates an optional syntax element that is repeatable**

The asterisk or glyph (\*) symbol indicates a syntax element that can be repeated zero or more times. A dotted decimal number followed by the \* symbol indicates that this syntax element can be used zero or more times; that is, it is optional and can be repeated. For example, if you hear the line  $5.1*$  data area, you know that you can include one data area, more than one data area, or no data area. If you

hear the lines 3\*, 3 HOST, 3 STATE, you know that you can include HOST, STATE, both together, or nothing.

#### **Notes:**

- 1. If a dotted decimal number has an asterisk (\*) next to it and there is only one item with that dotted decimal number, you can repeat that same item more than once.
- 2. If a dotted decimal number has an asterisk next to it and several items have that dotted decimal number, you can use more than one item from the list, but you cannot use the items more than once each. In the previous example, you can write HOST STATE, but you cannot write HOST HOST.
- 3. The  $\star$  symbol is equivalent to a loopback line in a railroad syntax diagram.

#### **+ indicates a syntax element that must be included**

The plus (+) symbol indicates a syntax element that must be included at least once. A dotted decimal number followed by the + symbol indicates that the syntax element must be included one or more times. That is, it must be included at least once and can be repeated. For example, if you hear the line 6.1+ data area, you must include at least one data area. If you hear the lines 2+, 2 HOST, and 2 STATE, you know that you must include HOST, STATE, or both. Similar to the  $\star$  symbol, the + symbol can repeat a particular item if it is the only item with that dotted decimal number. The + symbol, like the  $\star$  symbol, is equivalent to a loopback line in a railroad syntax diagram.

z/OS: z/OS Xvfb User's Guide

## <span id="page-42-0"></span>**Notices**

This information was developed for products and services that are offered in the USA or elsewhere.

IBM may not offer the products, services, or features discussed in this document in other countries. Consult your local IBM representative for information on the products and services currently available in your area. Any reference to an IBM product, program, or service is not intended to state or imply that only that IBM product, program, or service may be used. Any functionally equivalent product, program, or service that does not infringe any IBM intellectual property right may be used instead. However, it is the user's responsibility to evaluate and verify the operation of any non-IBM product, program, or service.

IBM may have patents or pending patent applications covering subject matter described in this document. The furnishing of this document does not grant you any license to these patents. You can send license inquiries, in writing, to:

*IBM Director of Licensing IBM Corporation North Castle Drive, MD-NC119 Armonk, NY 10504-1785 United States of America*

For license inquiries regarding double-byte character set (DBCS) information, contact the IBM Intellectual Property Department in your country or send inquiries, in writing, to:

*Intellectual Property Licensing Legal and Intellectual Property Law IBM Japan Ltd. 19-21, Nihonbashi-Hakozakicho, Chuo-ku Tokyo 103-8510, Japan*

**The following paragraph does not apply to the United Kingdom or any other country where such provisions are inconsistent with local law:** INTERNATIONAL BUSINESS MACHINES CORPORATION PROVIDES THIS PUBLICATION "AS IS" WITHOUT WARRANTY OF ANY KIND, EITHER EXPRESS OR IMPLIED, INCLUDING, BUT NOT LIMITED TO, THE IMPLIED WARRANTIES OF NON-INFRINGEMENT, MERCHANTABILITY OR FITNESS FOR A PARTICULAR PURPOSE. Some states do not allow disclaimer of express or implied warranties in certain transactions, therefore, this statement may not apply to you.

This information could include technical inaccuracies or typographical errors. Changes are periodically made to the information herein; these changes will be incorporated in new editions of the publication. IBM may make improvements and/or changes in the product(s) and/or the program(s) described in this publication at any time without notice.

This information could include missing, incorrect, or broken hyperlinks. Hyperlinks are maintained in only the HTML plug-in output for the Knowledge Centers. Use of hyperlinks in other output formats of this information is at your own risk.

Any references in this information to non-IBM websites are provided for convenience only and do not in any manner serve as an endorsement of those websites. The materials at those websites are not part of the materials for this IBM product and use of those websites is at your own risk.

IBM may use or distribute any of the information you supply in any way it believes appropriate without incurring any obligation to you.

Licensees of this program who wish to have information about it for the purpose of enabling: (i) the exchange of information between independently created programs and other programs (including this one) and (ii) the mutual use of the information which has been exchanged, should contact:

*IBM Corporation Site Counsel 2455 South Road*

#### <span id="page-43-0"></span>*Poughkeepsie, NY 12601-5400 USA*

Such information may be available, subject to appropriate terms and conditions, including in some cases, payment of a fee.

The licensed program described in this document and all licensed material available for it are provided by IBM under terms of the IBM Customer Agreement, IBM International Program License Agreement or any equivalent agreement between us.

Any performance data contained herein was determined in a controlled environment. Therefore, the results obtained in other operating environments may vary significantly. Some measurements may have been made on development-level systems and there is no guarantee that these measurements will be the same on generally available systems. Furthermore, some measurements may have been estimated through extrapolation. Actual results may vary. Users of this document should verify the applicable data for their specific environment.

Information concerning non-IBM products was obtained from the suppliers of those products, their published announcements or other publicly available sources. IBM has not tested those products and cannot confirm the accuracy of performance, compatibility or any other claims related to non-IBM products. Questions on the capabilities of non-IBM products should be addressed to the suppliers of those products.

All statements regarding IBM's future direction or intent are subject to change or withdrawal without notice, and represent goals and objectives only.

This information contains examples of data and reports used in daily business operations. To illustrate them as completely as possible, the examples include the names of individuals, companies, brands, and products. All of these names are fictitious and any similarity to the names and addresses used by an actual business enterprise is entirely coincidental.

#### COPYRIGHT LICENSE:

This information contains sample application programs in source language, which illustrate programming techniques on various operating platforms. You may copy, modify, and distribute these sample programs in any form without payment to IBM, for the purposes of developing, using, marketing or distributing application programs conforming to the application programming interface for the operating platform for which the sample programs are written. These examples have not been thoroughly tested under all conditions. IBM, therefore, cannot guarantee or imply reliability, serviceability, or function of these programs. The sample programs are provided "AS IS", without warranty of any kind. IBM shall not be liable for any damages arising out of your use of the sample programs.

### **Terms and conditions for product documentation**

Permissions for the use of these publications are granted subject to the following terms and conditions.

#### **Applicability**

These terms and conditions are in addition to any terms of use for the IBM website.

#### **Personal use**

You may reproduce these publications for your personal, noncommercial use provided that all proprietary notices are preserved. You may not distribute, display or make derivative work of these publications, or any portion thereof, without the express consent of IBM.

#### **Commercial use**

You may reproduce, distribute and display these publications solely within your enterprise provided that all proprietary notices are preserved. You may not make derivative works of these publications, or

<span id="page-44-0"></span>reproduce, distribute or display these publications or any portion thereof outside your enterprise, without the express consent of IBM.

#### **Rights**

Except as expressly granted in this permission, no other permissions, licenses or rights are granted, either express or implied, to the publications or any information, data, software or other intellectual property contained therein.

IBM reserves the right to withdraw the permissions granted herein whenever, in its discretion, the use of the publications is detrimental to its interest or, as determined by IBM, the above instructions are not being properly followed.

You may not download, export or re-export this information except in full compliance with all applicable laws and regulations, including all United States export laws and regulations.

IBM MAKES NO GUARANTEE ABOUT THE CONTENT OF THESE PUBLICATIONS. THE PUBLICATIONS ARE PROVIDED "AS-IS" AND WITHOUT WARRANTY OF ANY KIND, EITHER EXPRESSED OR IMPLIED, INCLUDING BUT NOT LIMITED TO IMPLIED WARRANTIES OF MERCHANTABILITY, NON-INFRINGEMENT, AND FITNESS FOR A PARTICULAR PURPOSE.

### **IBM Online Privacy Statement**

IBM Software products, including software as a service solutions, ("Software Offerings") may use cookies or other technologies to collect product usage information, to help improve the end user experience, to tailor interactions with the end user, or for other purposes. In many cases no personally identifiable information is collected by the Software Offerings. Some of our Software Offerings can help enable you to collect personally identifiable information. If this Software Offering uses cookies to collect personally identifiable information, specific information about this offering's use of cookies is set forth below.

Depending upon the configurations deployed, this Software Offering may use session cookies that collect each user's name, email address, phone number, or other personally identifiable information for purposes of enhanced user usability and single sign-on configuration. These cookies can be disabled, but disabling them will also eliminate the functionality they enable.

If the configurations deployed for this Software Offering provide you as customer the ability to collect personally identifiable information from end users via cookies and other technologies, you should seek your own legal advice about any laws applicable to such data collection, including any requirements for notice and consent.

For more information about the use of various technologies, including cookies, for these purposes, see IBM's Privacy Policy at [ibm.com/privacy](http://www.ibm.com/privacy) and IBM's Online Privacy Statement at [ibm.com/privacy/details](http://www.ibm.com/privacy/details) in the section entitled "Cookies, Web Beacons and Other Technologies," and the "IBM Software Products and Software-as-a-Service Privacy Statement" at [ibm.com/software/info/product-privacy.](http://www.ibm.com/software/info/product-privacy)

### **Policy for unsupported hardware**

Various z/OS elements, such as DFSMS, JES2, JES3, and MVS<sup>™</sup>, contain code that supports specific hardware servers or devices. In some cases, this device-related element support remains in the product even after the hardware devices pass their announced End of Service date. z/OS may continue to service element code; however, it will not provide service related to unsupported hardware devices. Software problems related to these devices will not be accepted for service, and current service activity will cease if a problem is determined to be associated with out-of-support devices. In such cases, fixes will not be issued.

### <span id="page-45-0"></span>**Minimum supported hardware**

The minimum supported hardware for z/OS releases identified in z/OS announcements can subsequently change when service for particular servers or devices is withdrawn. Likewise, the levels of other software products supported on a particular release of z/OS are subject to the service support lifecycle of those products. Therefore, z/OS and its product publications (for example, panels, samples, messages, and product documentation) can include references to hardware and software that is no longer supported.

- For information about software support lifecycle, see: [IBM Lifecycle Support for z/OS \(www.ibm.com/](http://www.ibm.com/software/support/systemsz/lifecycle) [software/support/systemsz/lifecycle\)](http://www.ibm.com/software/support/systemsz/lifecycle)
- For information about currently-supported IBM hardware, contact your IBM representative.

## **Programming Interface Information**

This publication documents intended Programming Interfaces that allow the customer to write programs that use Open Source Tools for z/OS.

### **Trademarks**

UNIX is a registered trademark of The Open Group in the United States and other countries.

Other company, product, and service names may be trademarks or service marks of others.

# <span id="page-46-0"></span>**Index**

### **A**

accessibility contact IBM [25](#page-38-0) features [25](#page-38-0) APAR OA10965 [1](#page-14-0) assistive technologies [25](#page-38-0)

### **C**

contact z/OS [25](#page-38-0)

### **F**

feedback [xi](#page-10-0)

### **K**

keyboard navigation [25](#page-38-0) PF keys [25](#page-38-0) shortcut keys [25](#page-38-0)

### **M**

messages Xvfb [xiii](#page-12-0)

### **N**

navigation keyboard [25](#page-38-0)

### **S**

sending to IBM reader comments [xi](#page-10-0) shortcut keys [25](#page-38-0)

### **U**

user interface ISPF [25](#page-38-0) TSO/E [25](#page-38-0)

### **X**

Xvfb command description [1](#page-14-0) messages [xiii](#page-12-0) XVFB0001 [5](#page-18-0) XVFB0004 [5](#page-18-0) XVFB0005 [5](#page-18-0)

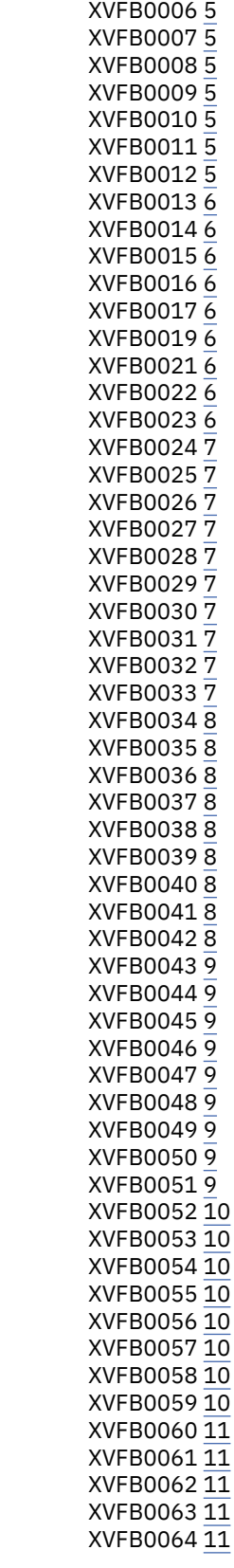

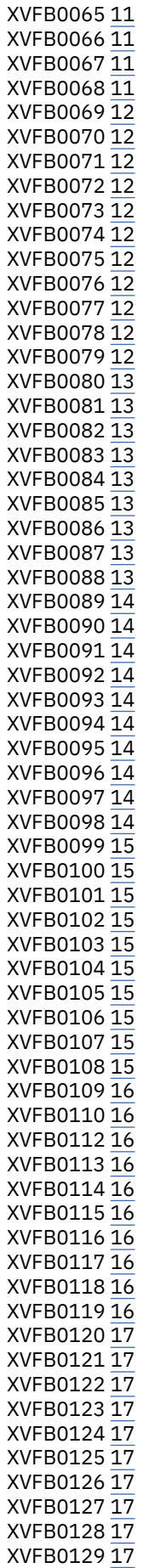

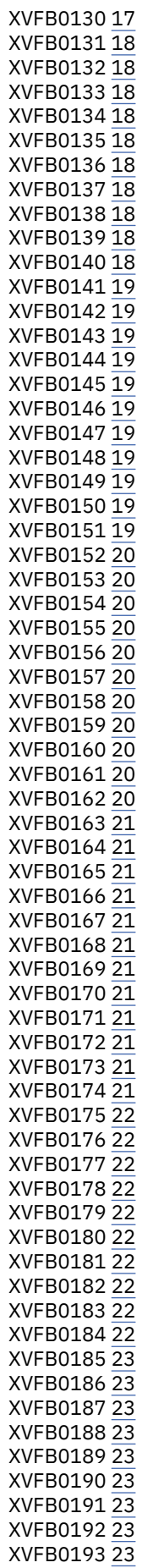

XVFB0194 [23](#page-36-0) XVFB0195 [23](#page-36-0) XVFB0196 [24](#page-37-0)

### **Z**

z/OS Xvfb User's Guide messages, changed [xiii](#page-12-0) messages, new [xiii](#page-12-0) messages, no longer issued [xiii](#page-12-0)

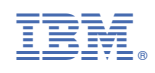

SC27-9085-40

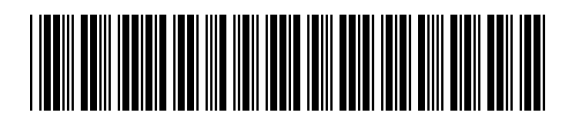